【Grafferアカウント**作成済の方**用】 オンライン**報告**マニュアル (相原グループ公益的活動団体)

#### **①メールアドレスが手続に必要になります。**

**②パソコンまたはスマートフォンをお手元にご用意ください。**

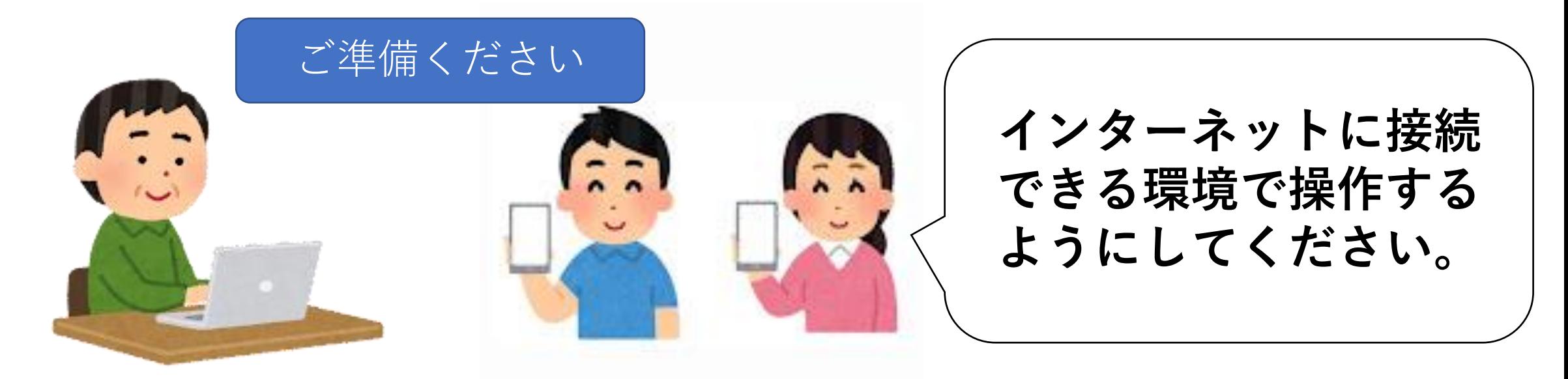

1

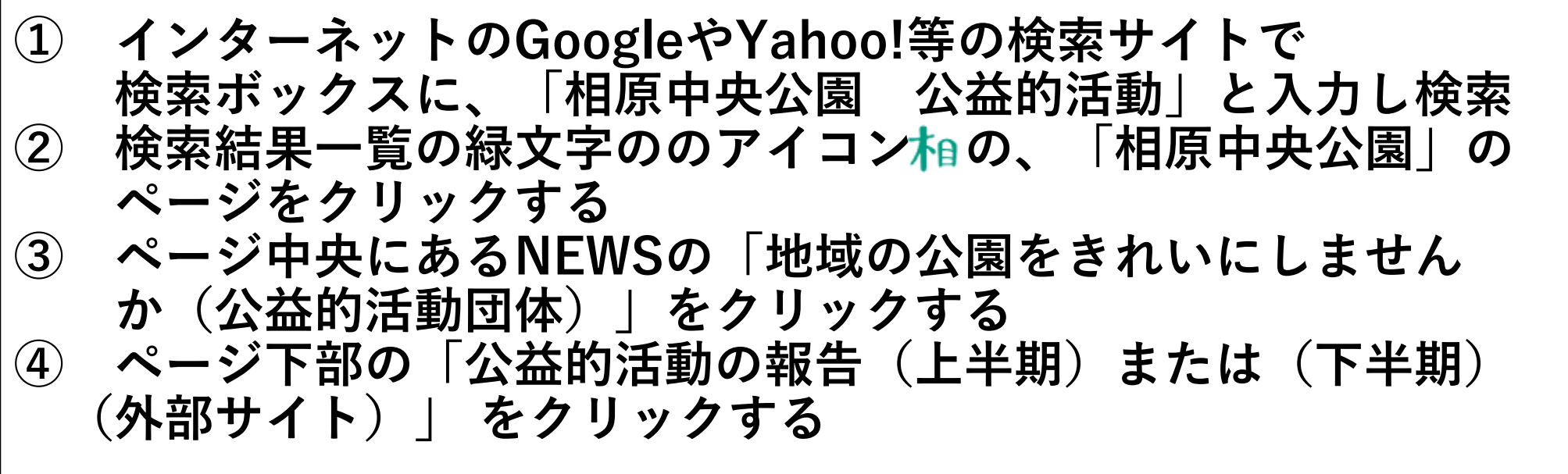

#### **もしくは**

**スマホでQRコードリーダーアプリを開き、**

**右のQRコード(二次元バーコード) を読み取り、表示されたURLをクリック**

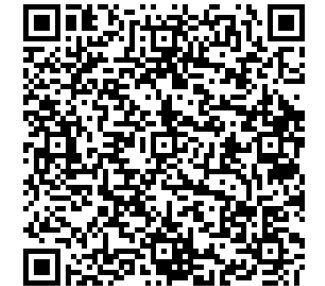

# **2.「ログインして申請する」を選択(市推奨)**

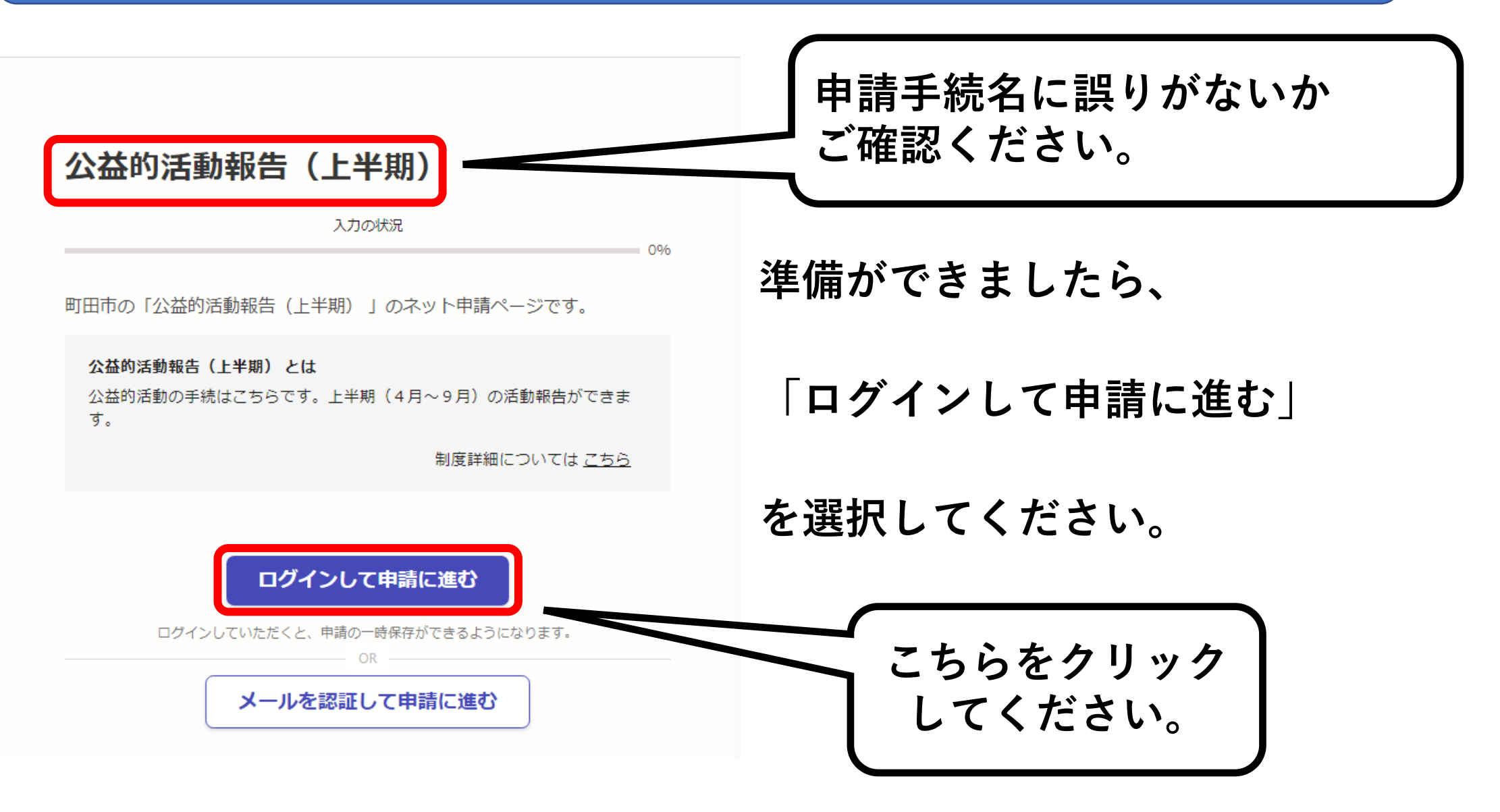

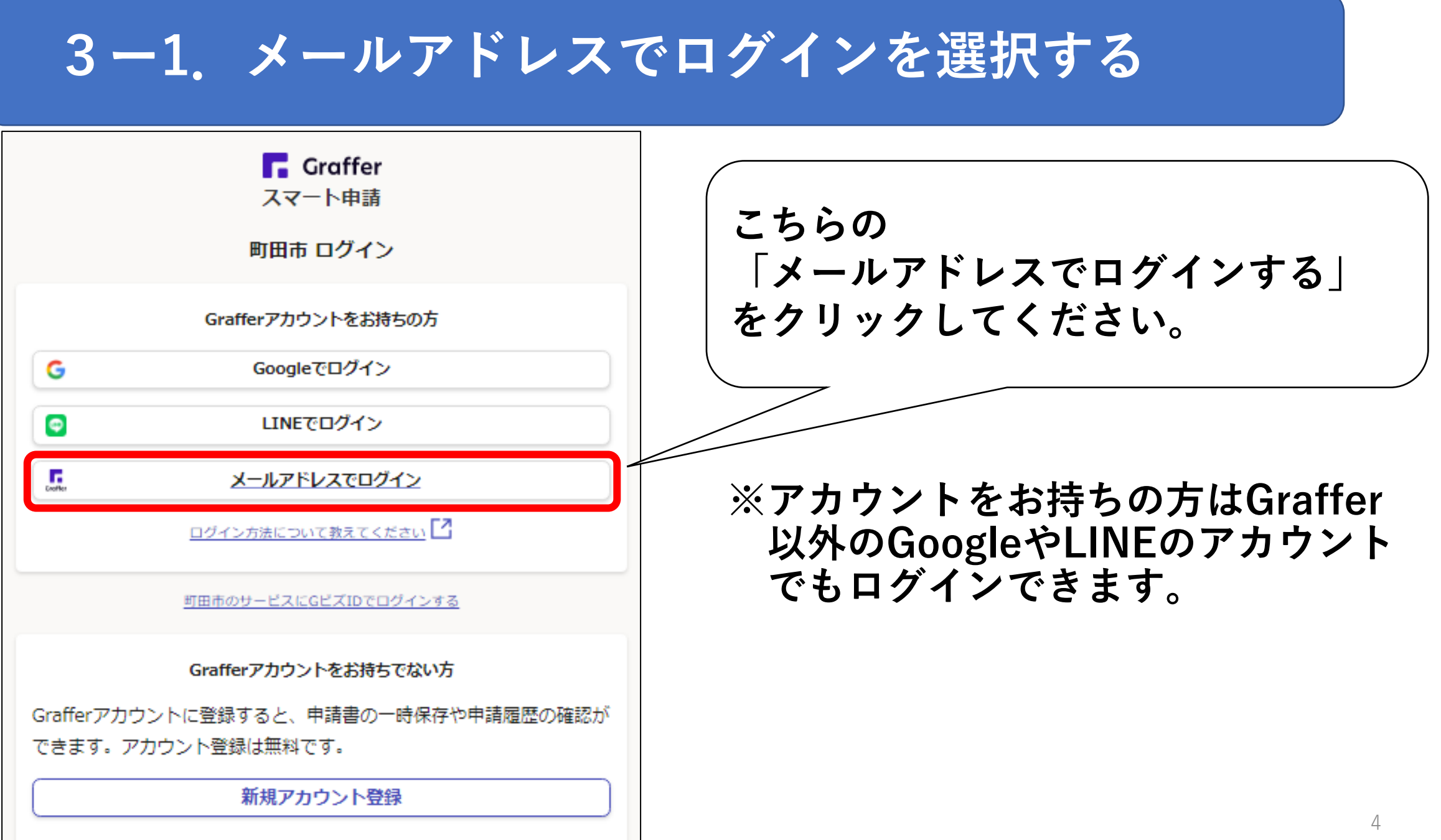

## **3ー2.メールアドレスとパスワードでログイン**

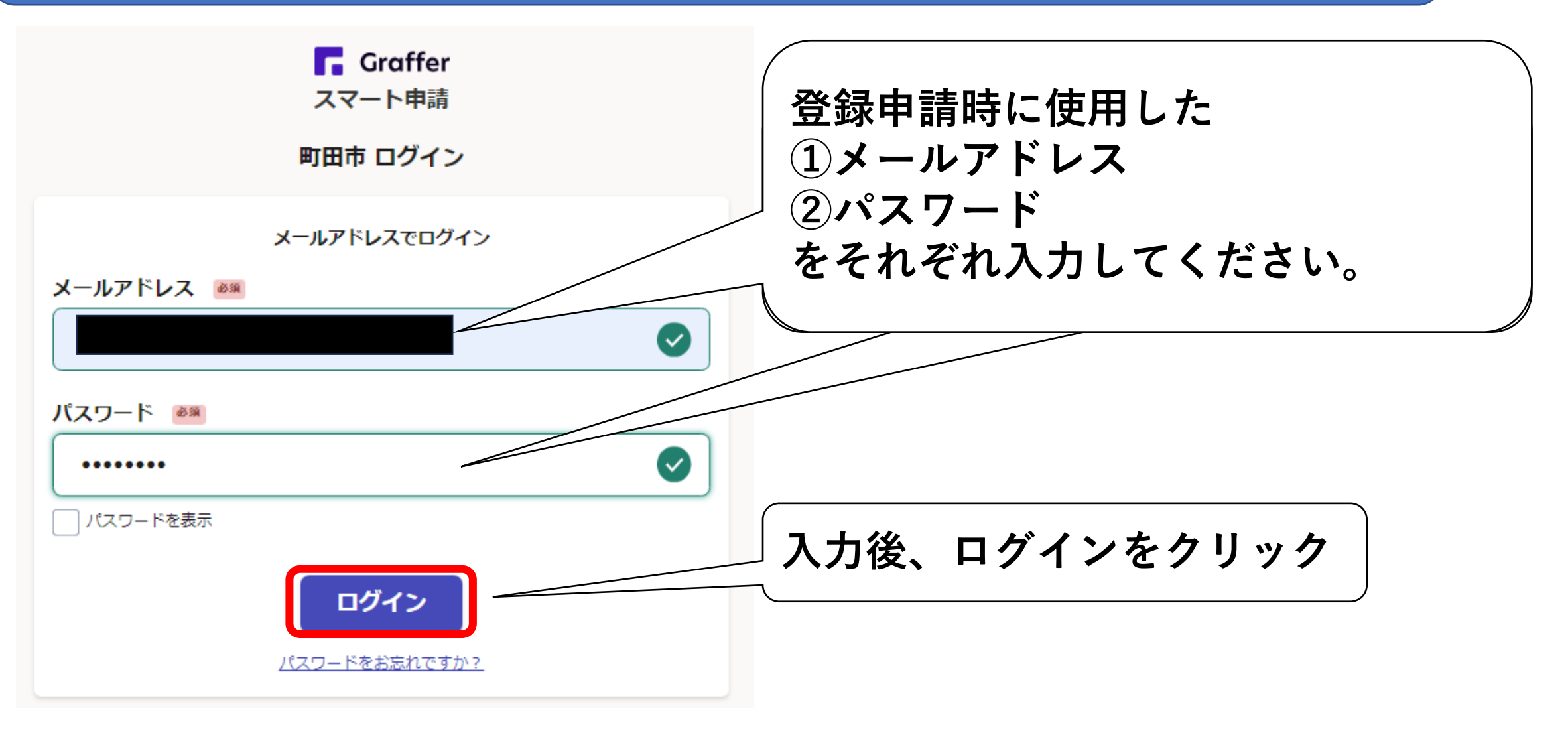

# **4.利用規約に同意して、手続に進む**

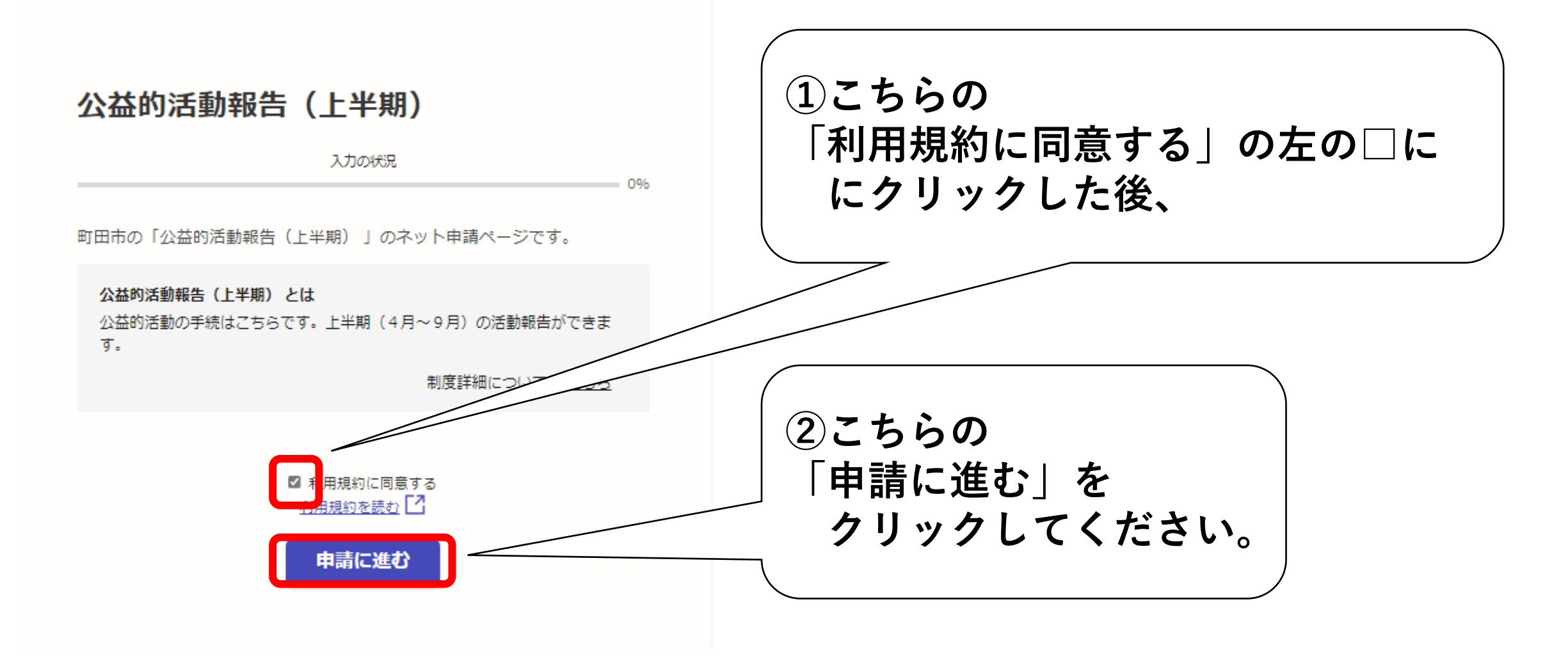

# **5ー1.手続に必要な情報を入力する**

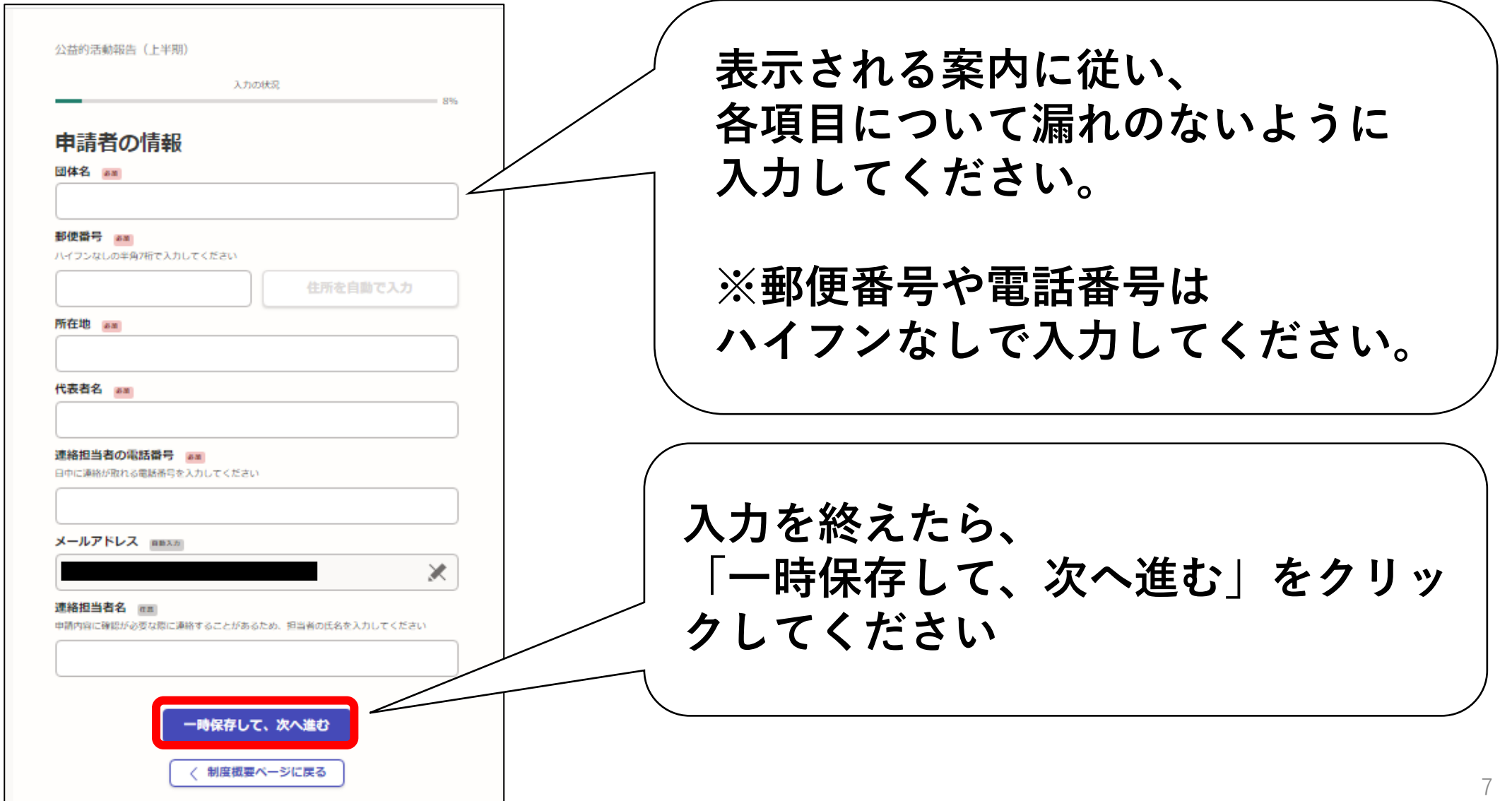

**5-2.団体番号の入力**

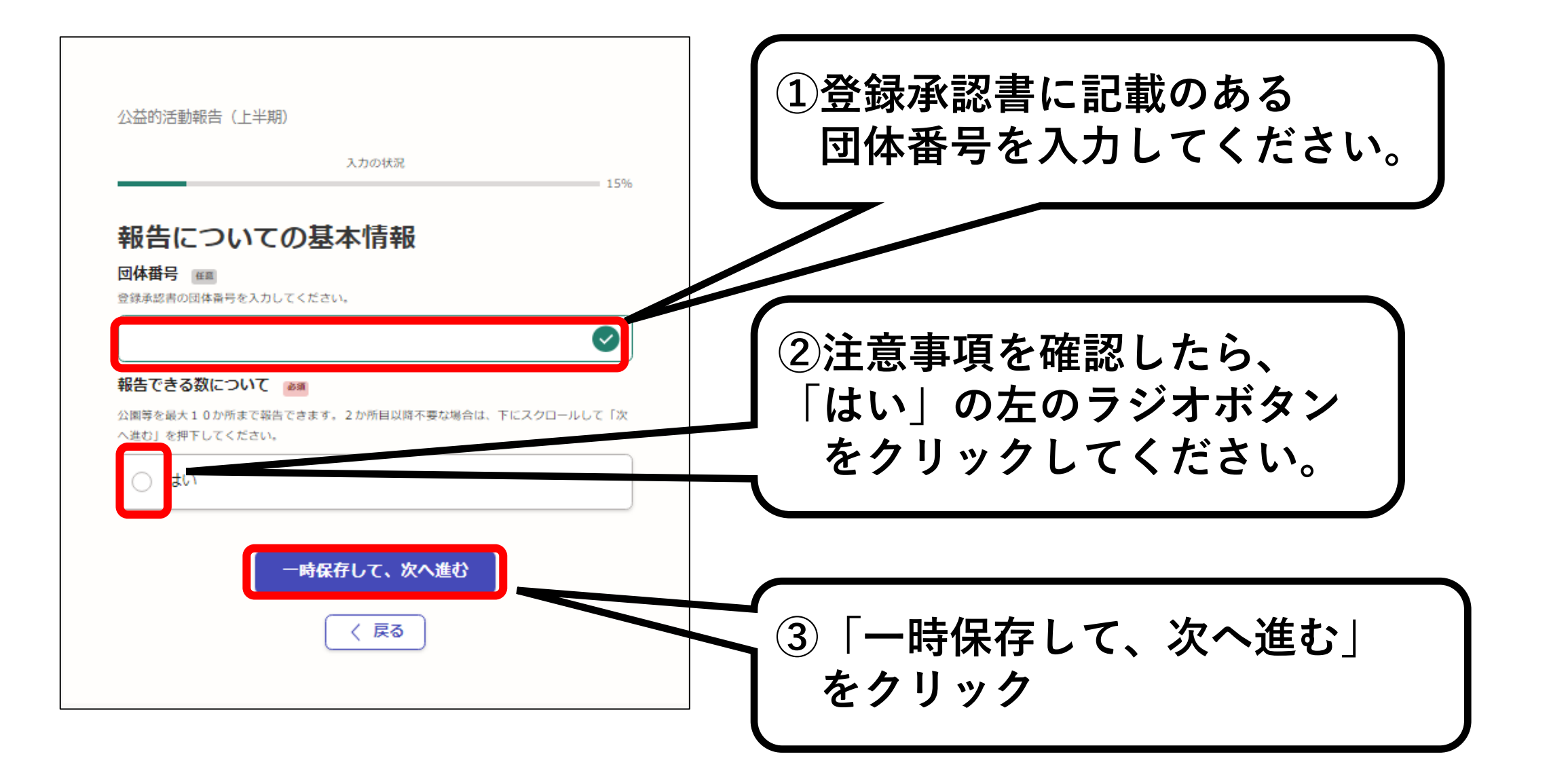

## **5-3.公園ごとに各月の活動回数を入力**

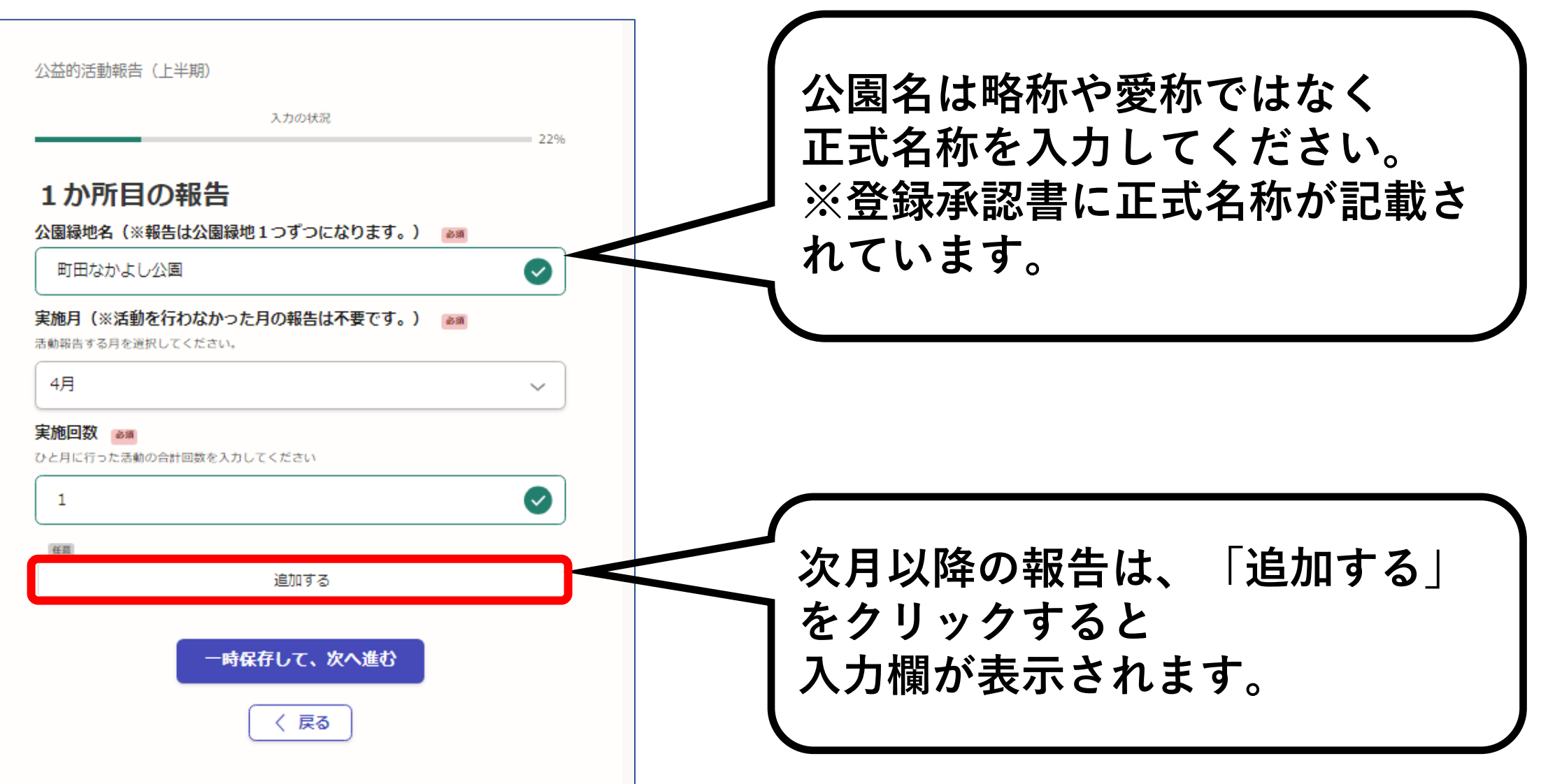

# **5-4.次月以降の活動回数を入力**

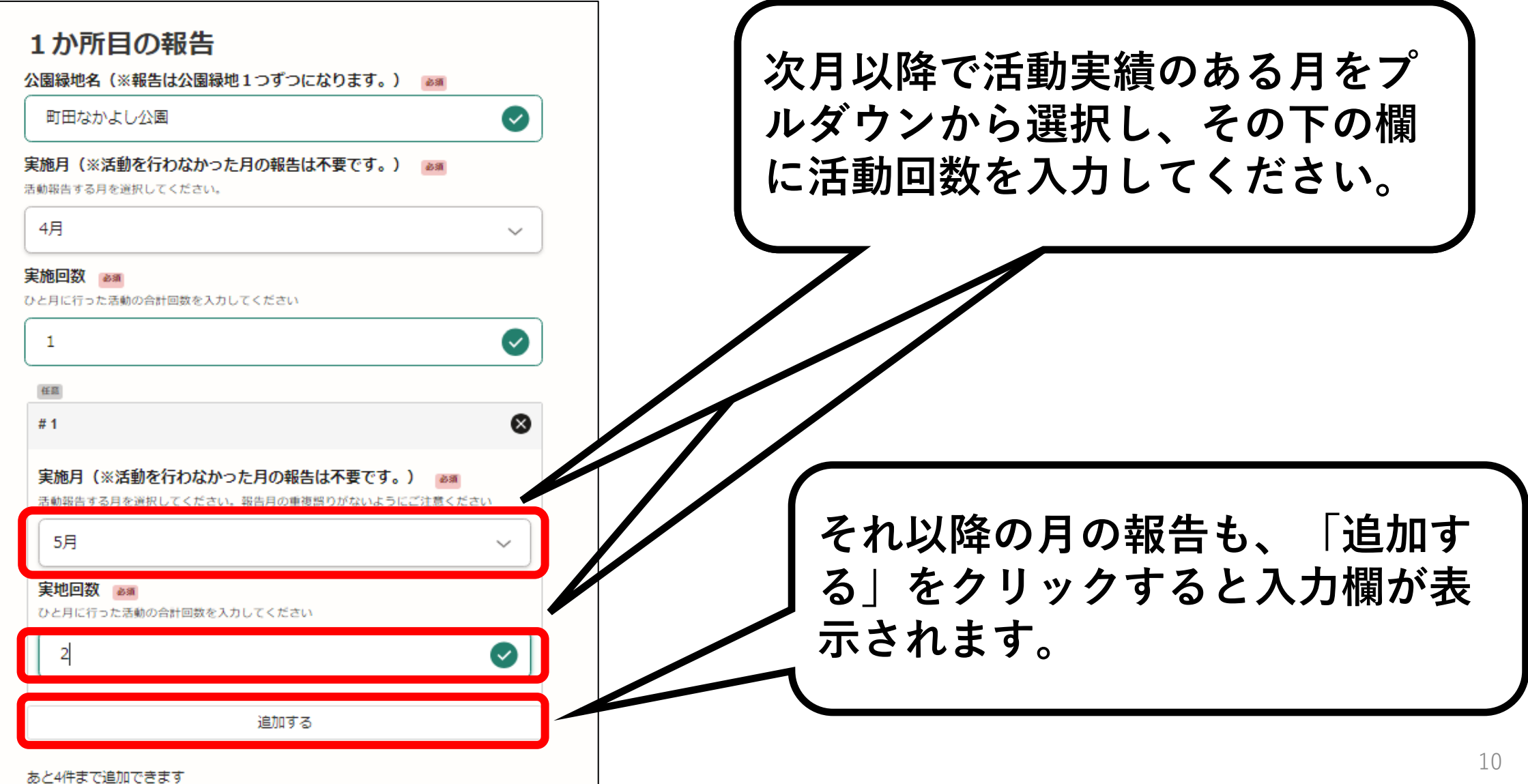

## **5-5.1か所目の入力完了**

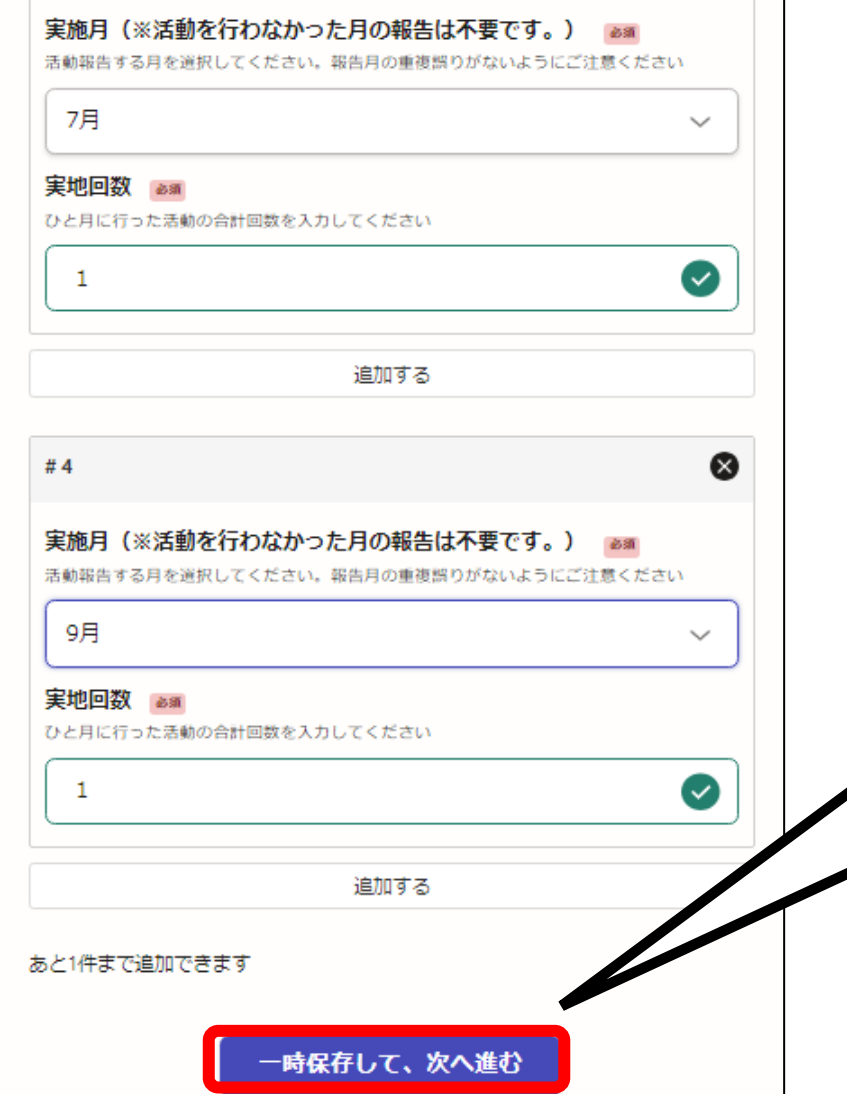

#### **各月の活動回数の入力が終わりましたら 「一時保存して、次へ進む」 をクリックしてください。**

# **5-6.2か所目以降の入力**

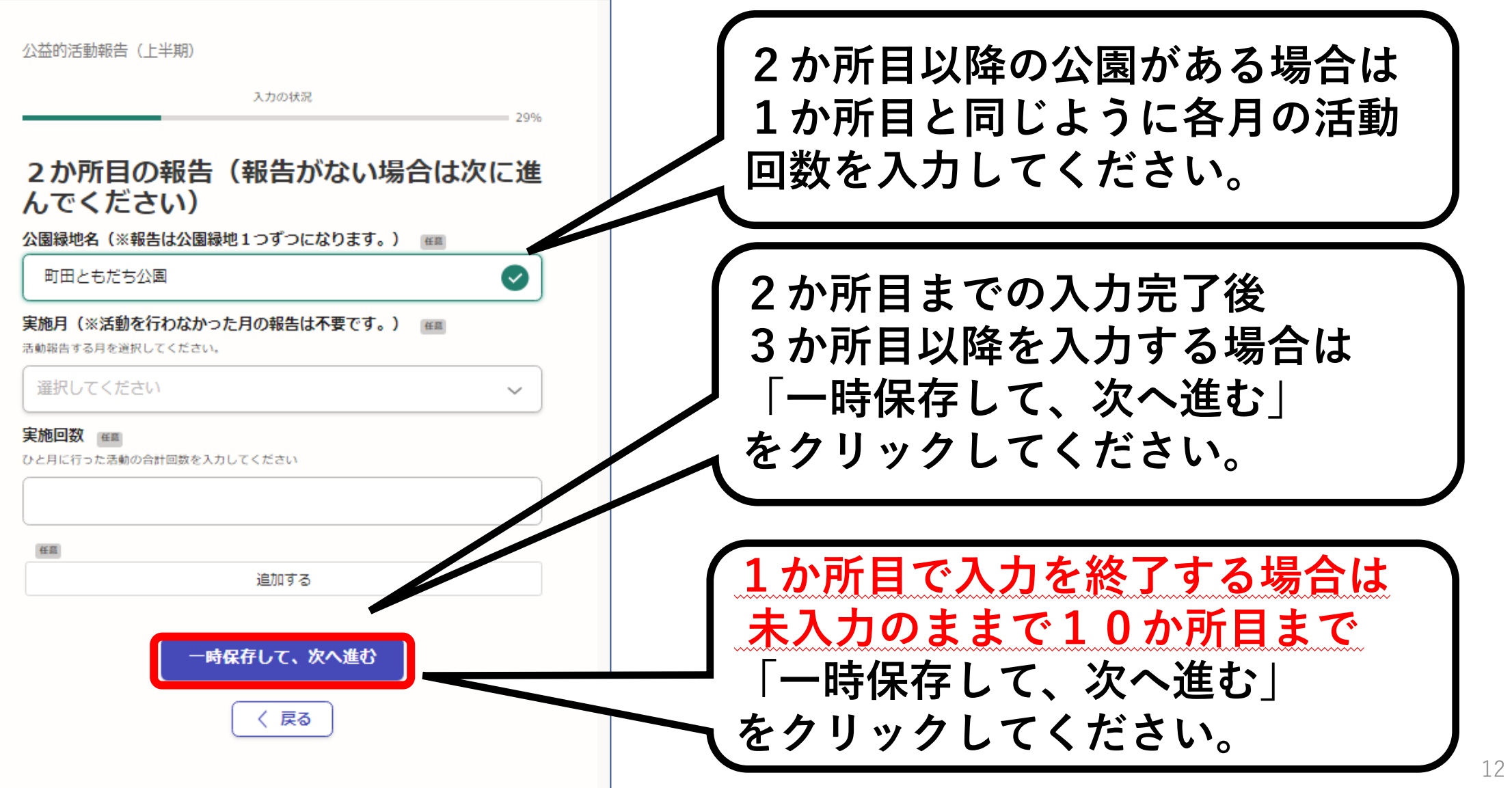

## **5-7.その他の活動報告・添付書類**

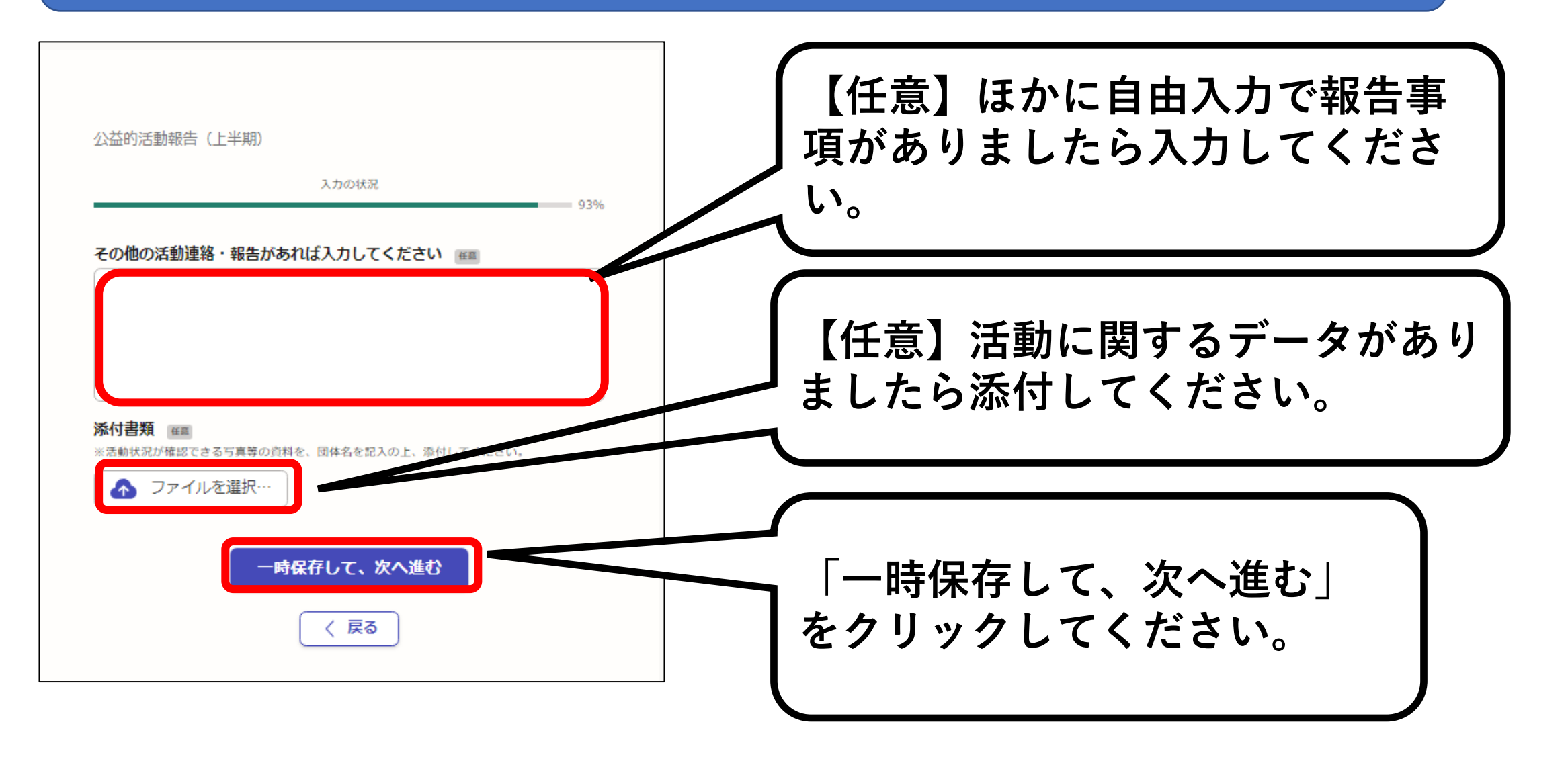

### **5-8.入力内容の確認**

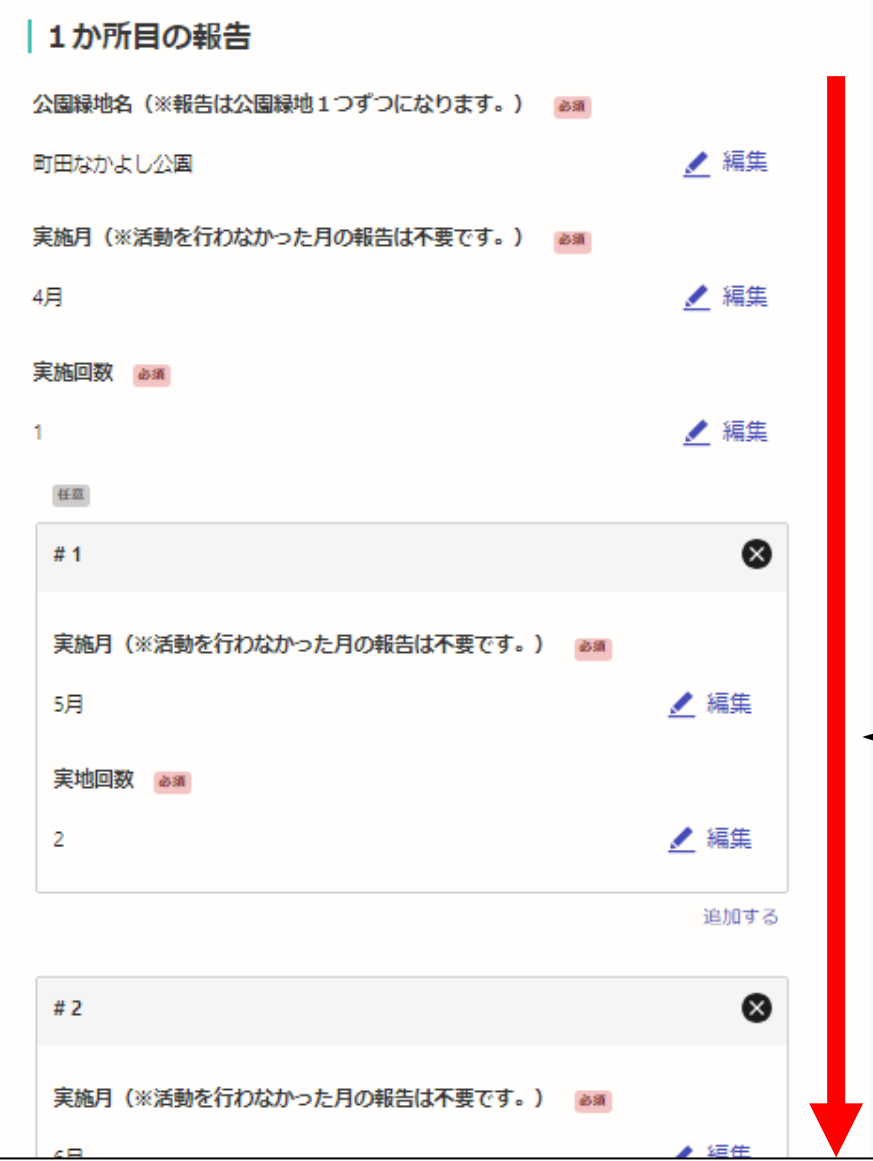

#### **〇入力内容の確認**

**最後に、ご自身で入力した 申請内容に誤りや漏れがない か確認してください。**

**※画面は下にスクロールする と続きの部分が表示されます ので、全ての入力内容をご確 認ください。**

**5-9.手続を確定する**

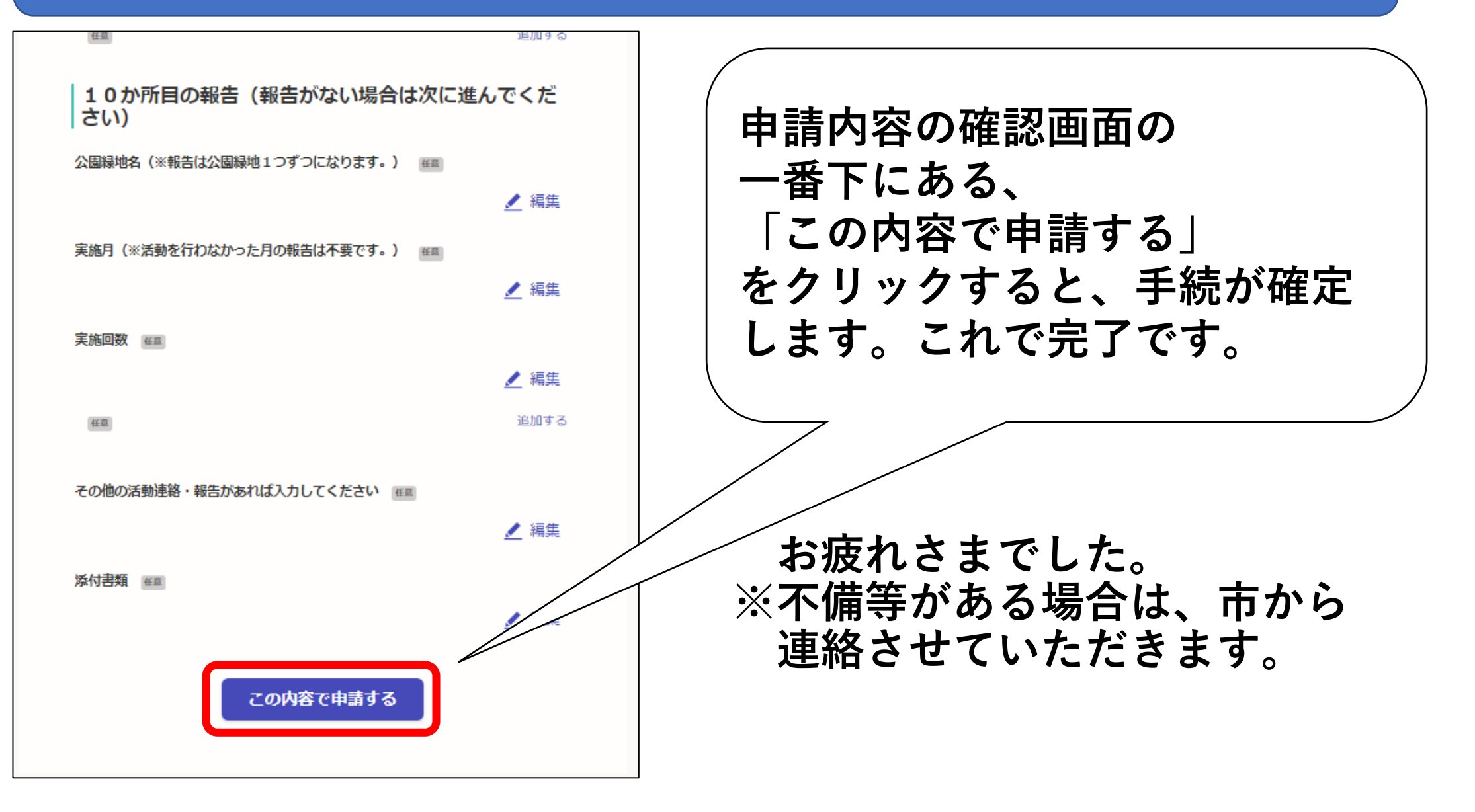

#### **ご不明点がございましたら下記までお問合せください。**

**相原中央公園管理事務所 公益的活動担当 042-772-1449**